Fiche pratique la-vie-scolaire

# **- Fiche Parents -**

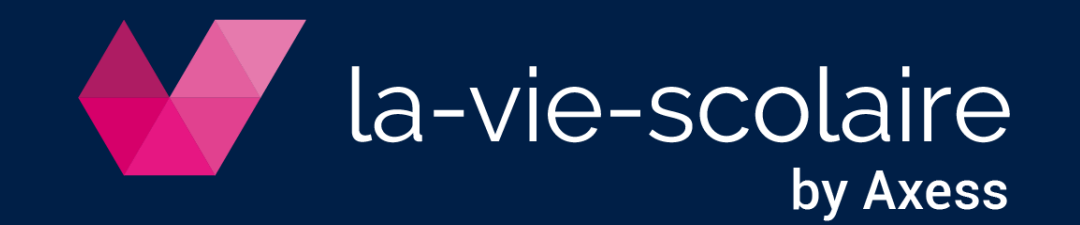

# Accédez au site la-vie-scolaire

Vous avez reçu par mail votre identifiant

- 1 | Cliquez sur le lien disponible dans le mail
- 2 | Saisissez votre identifiant
- 3 | Créez votre mot de passe sécurisé

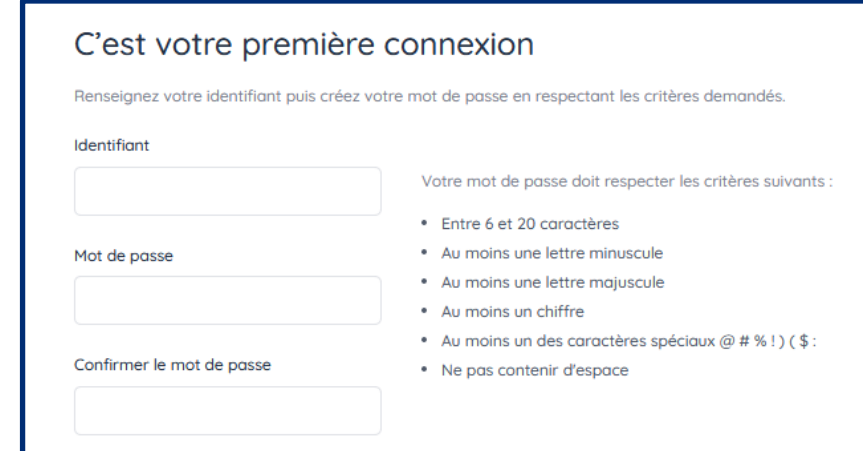

#### Vous avez reçu par courrier votre identifiant

- 1 | Ouvrez une page de votre navigateur internet
- 2 | Renseignez l'URL de l'établissement

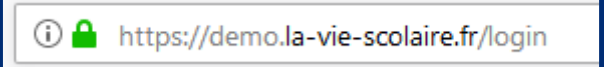

- 3 | Saisissez votre identifiant et le mot de passe temporaire disponible dans le courrier
- 4 | Sécurisez votre mot de passe en le modifiant

**L'URL est de la forme XXX.la-vie-scolaire.fr**

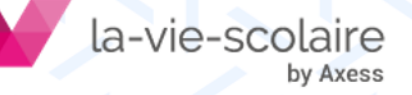

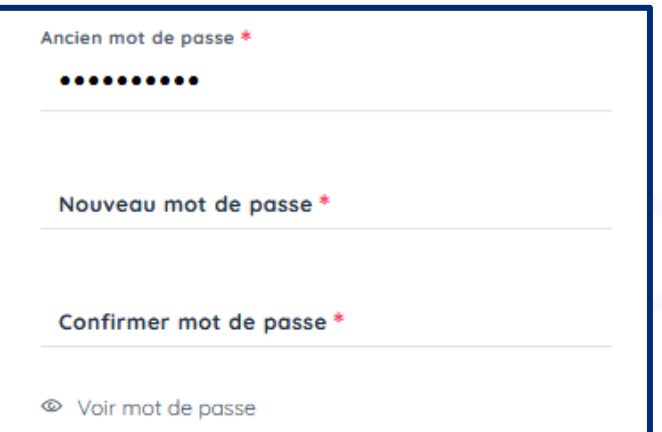

# Votre page d'accueil

Consultez le détail des informations d'une rubrique en cliquant dessus.

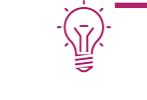

**Un point vert indique une nouvelle information depuis votre dernière consultation.**

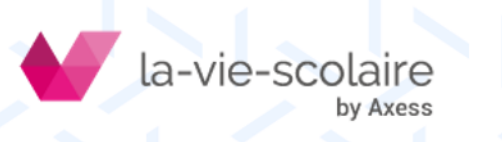

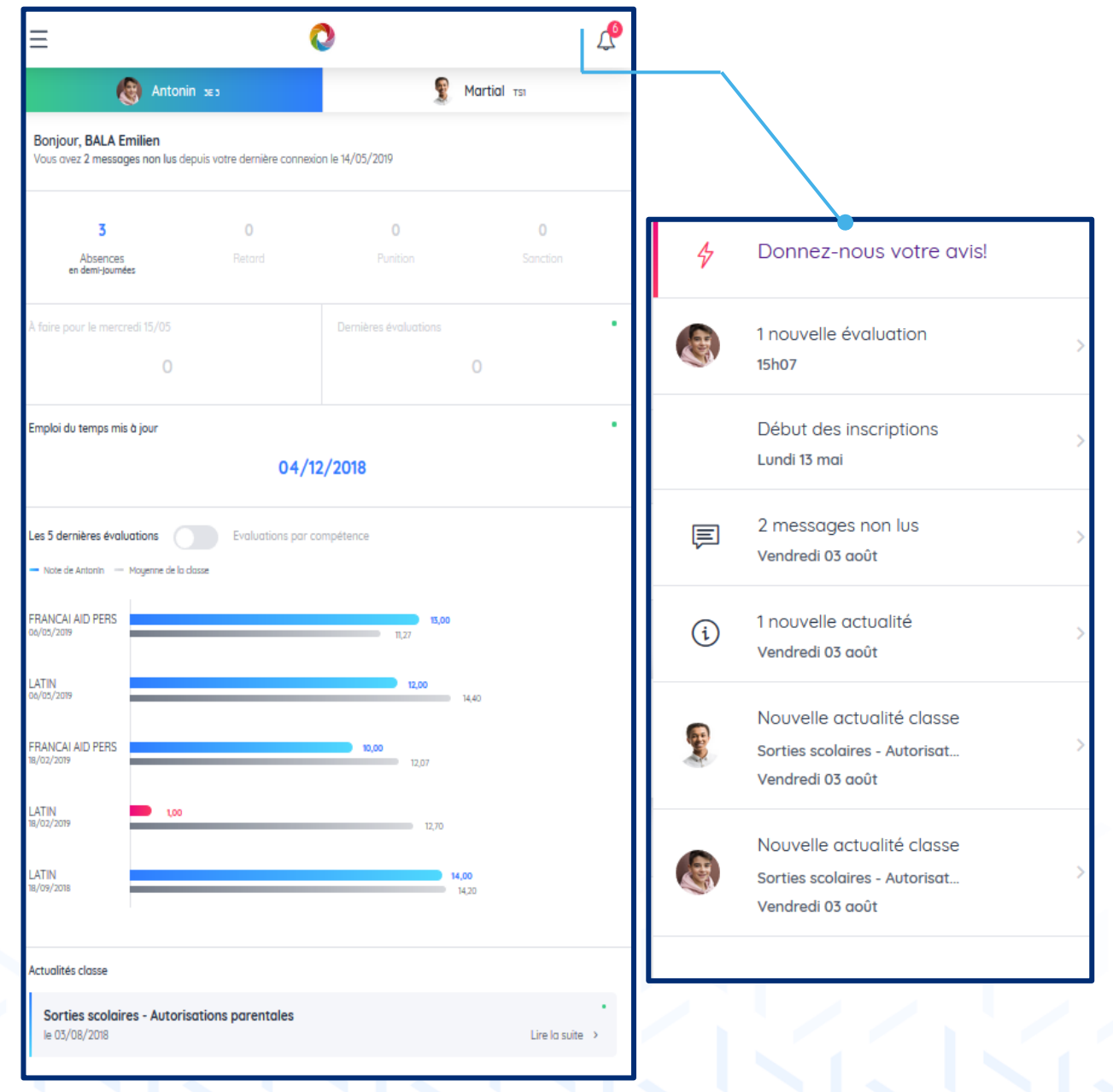

### Consultez les absences de votre enfant

by Axess

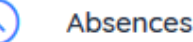

 $\overline{\mathbf{v}}$ 

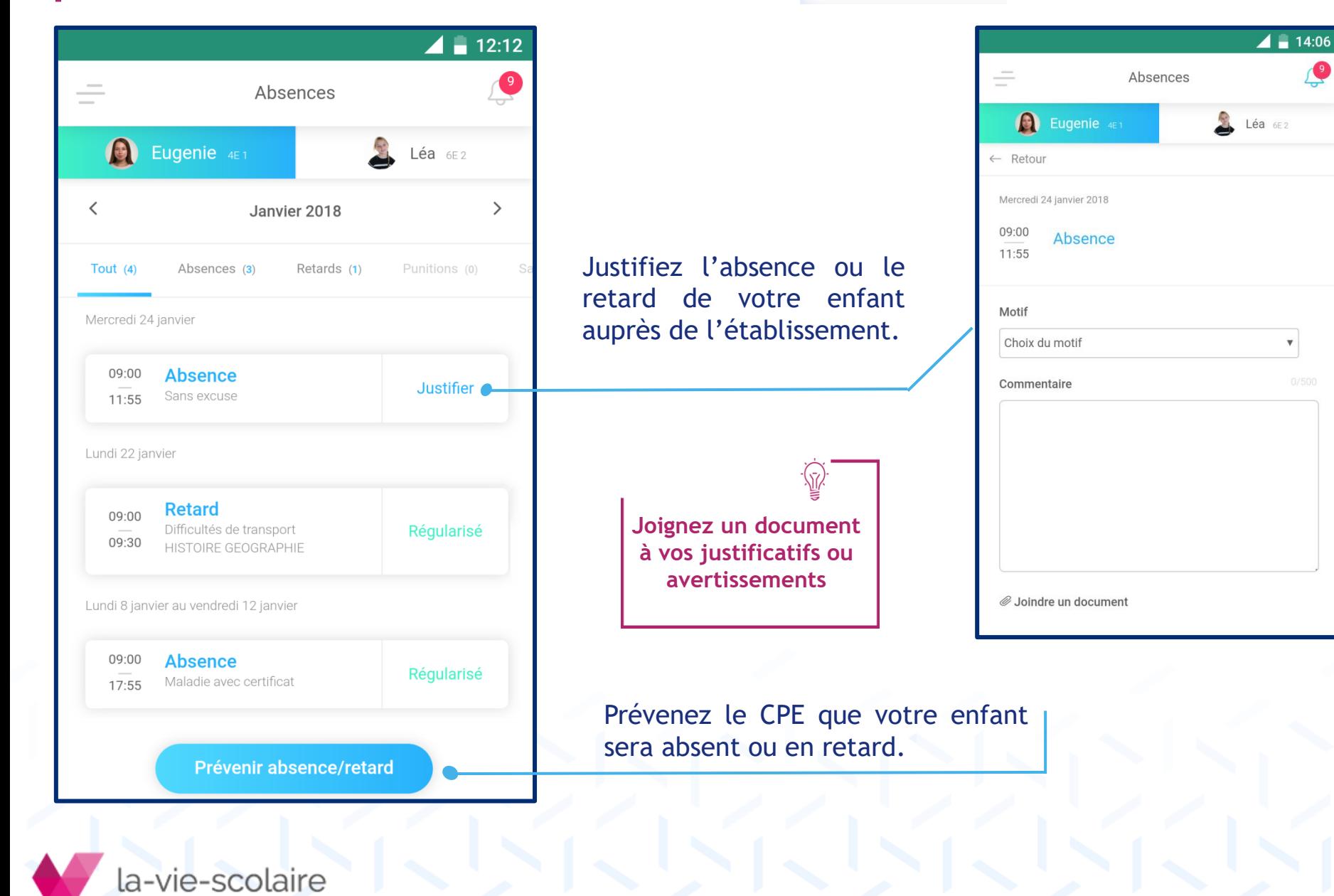

#### Consultez le travail à faire de votre enfant

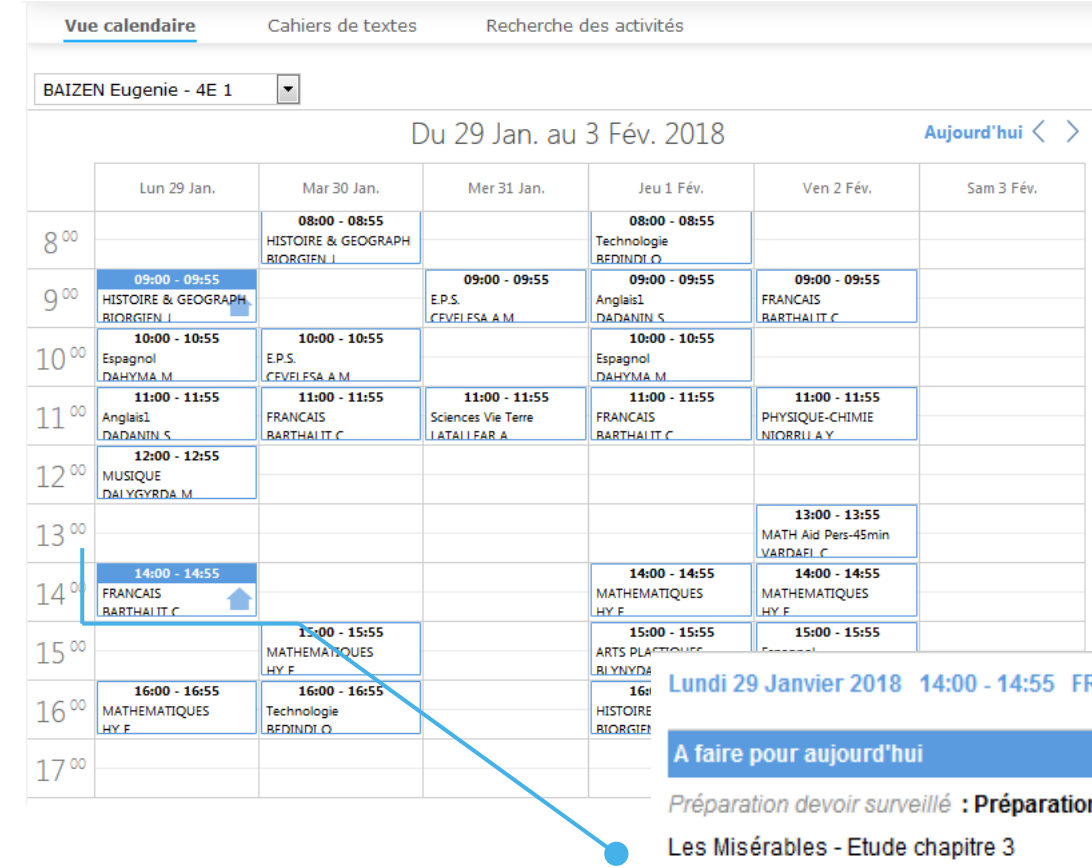

Visualisez le travail à faire avec l'image.

#### Accédez au détail en cliquant sur le cours

#### 4:55 FRANCAIS - 4E 1

paration devoir surveillé - Mardi 23 Janvier 11:00 - 11:55

Donné il y a 6 jours

Activité non faite

#### Activités en classe

Aucune activité en classe

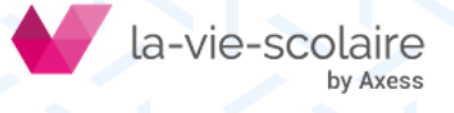

# Consultez les évaluations de votre enfant

#### Avec son relevé de notes…

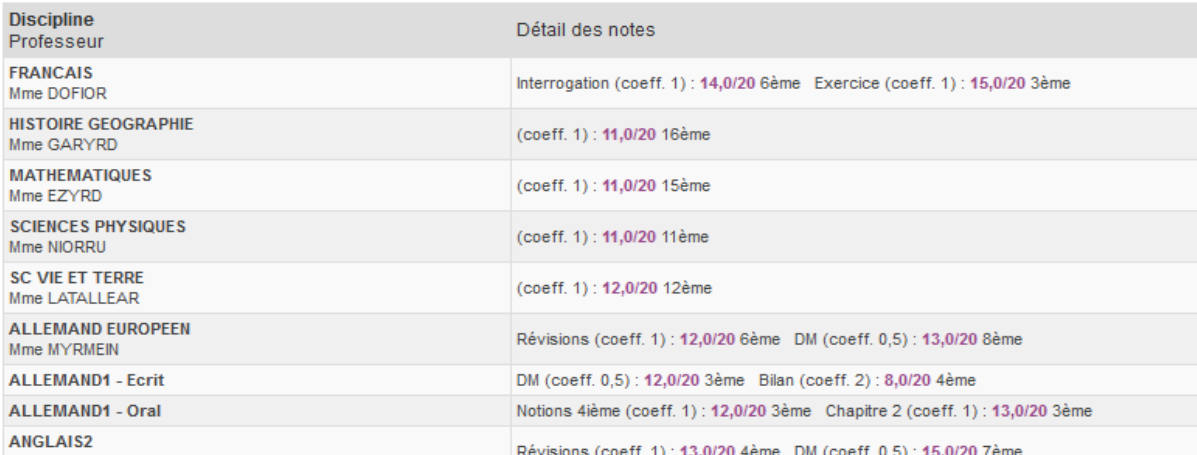

#### … son bulletin…

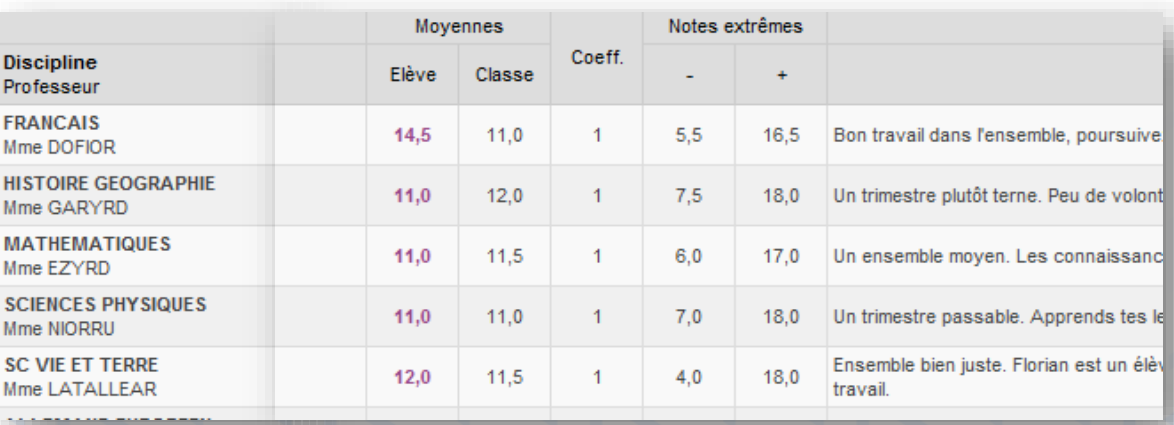

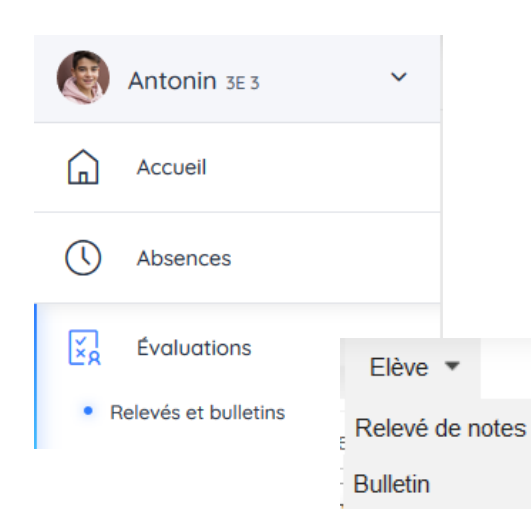

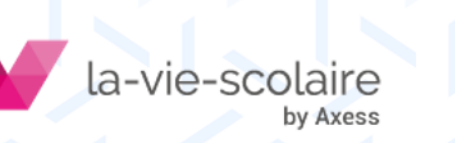

### Consultez les évaluations de votre enfant

… ou son référentiel de compétence

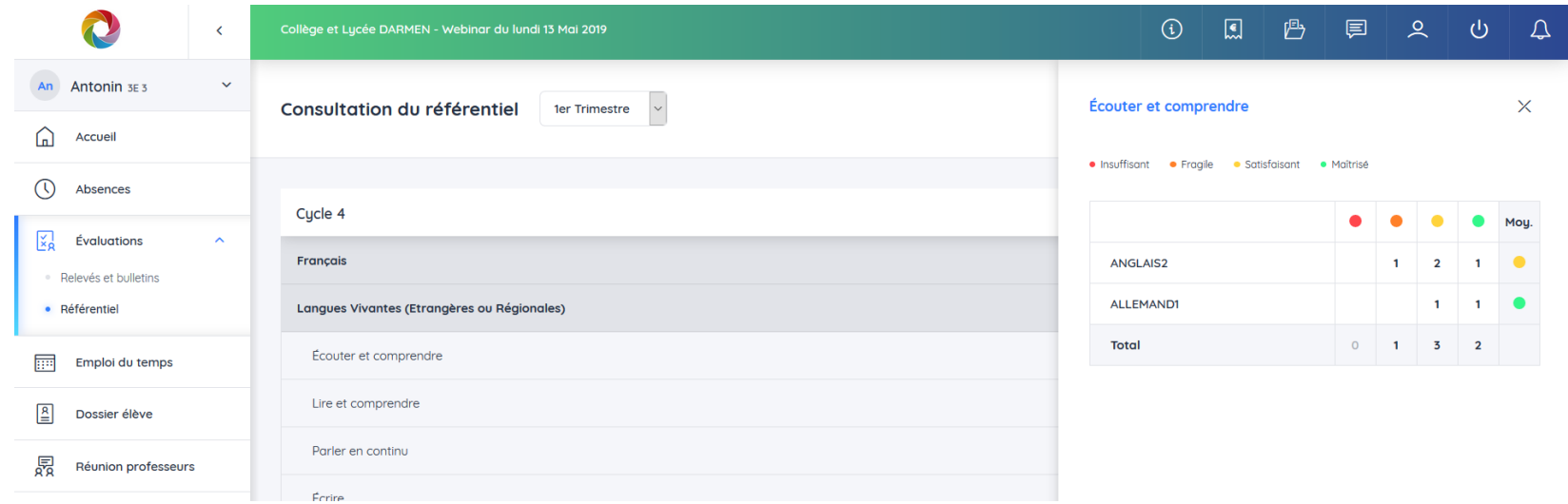

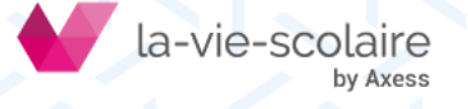

### Consultez l'emploi du temps de votre enfant

丽

Emploi du temps

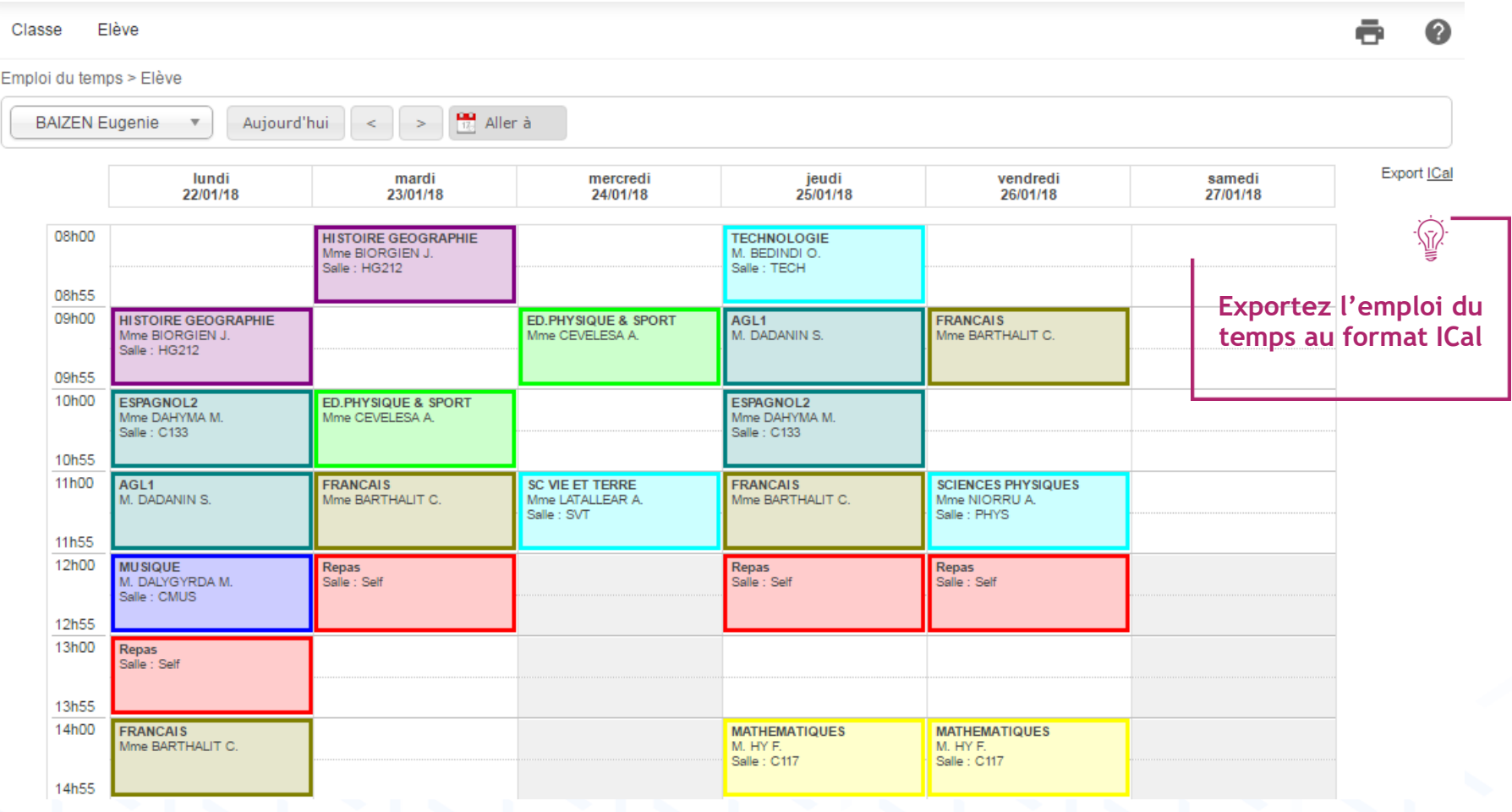

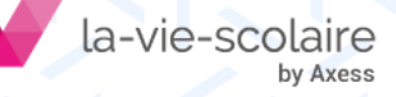

### Consultez le dossier récapitulatif de votre enfant

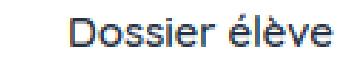

 $\mathbf{E}$ 

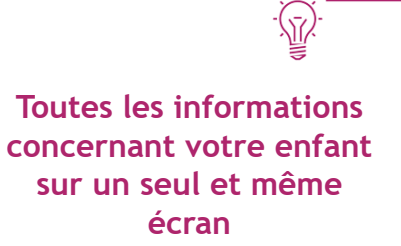

#### Identité élève

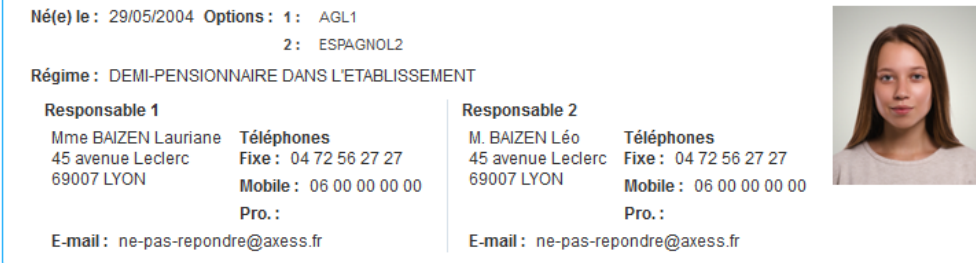

#### Vie Scolaire

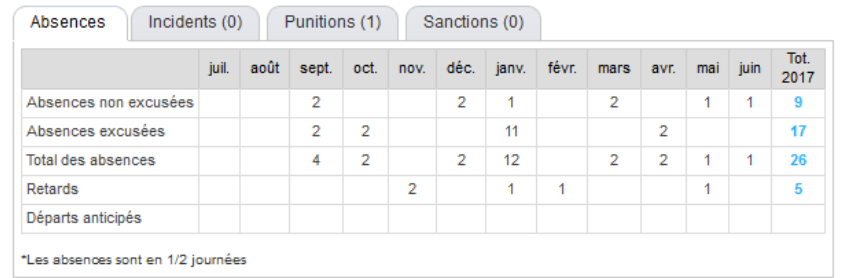

#### **Notes**

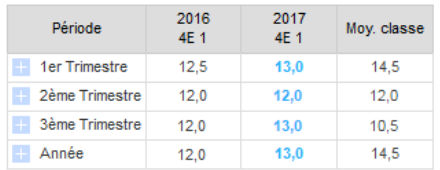

![](_page_8_Picture_9.jpeg)

![](_page_9_Figure_0.jpeg)

![](_page_9_Picture_25.jpeg)

![](_page_9_Picture_2.jpeg)

![](_page_9_Picture_26.jpeg)

![](_page_9_Picture_4.jpeg)

### Communiquez avec l'établissement

Saisissez le nom ou la matière pour rechercher un professeur.

![](_page_10_Picture_2.jpeg)

#### Envoyer  $\leftarrow$ OI 面  $\lambda$ : techno Ξ ZYMET M. - Professeurs Cc: Ξ

Objet:

### Redirigez votre messagerie

 $\overline{\mathsf{C}}$ Mon compte

![](_page_10_Picture_7.jpeg)

(17 **Testez votre redirection**

![](_page_10_Picture_9.jpeg)

# Consultez les actualités de l'établissement

![](_page_11_Picture_1.jpeg)

![](_page_11_Picture_22.jpeg)

la-vie-scolaire by Axess

### Réinscrivez en ligne votre enfant et suivez le dossier

![](_page_12_Picture_51.jpeg)

![](_page_12_Picture_3.jpeg)

![](_page_13_Picture_0.jpeg)

#### [www.axess.fr](http://www.axess.fr/)